# Using Technology for Fun! (and Profit)

Another great product from Amy Latta KidatHeart, TeachersPayTeachers.com

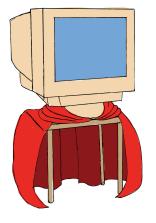

JPeezy at HitRecord.org

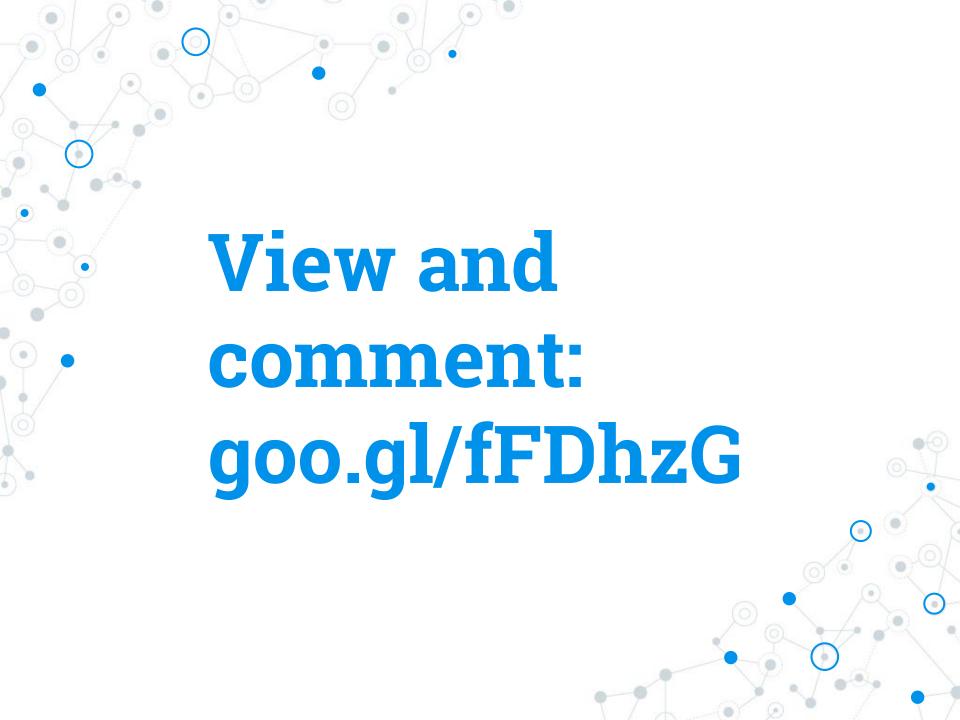

# Warm-Up: 4 Corners

How many miles did you travel to get to the conference?

**1:** 0-25, **2**: 26-50, **3**: 51-75, **4**: Over 75

What's your role?

1:Teacher 2:Administrator 3:Support 4:Other

How many parts of the computer can you name?

1: one 2: two 3: three 4: four or more

## Pre-Assessment

Thumbs up: Feel comfortable
Thumb sideways: Know a little, but
would like to learn more
Thumbs down: Not familiar

Troubleshooting computer problems
Searching the internet
Using Office or similar
Ethics in technology
Using social media

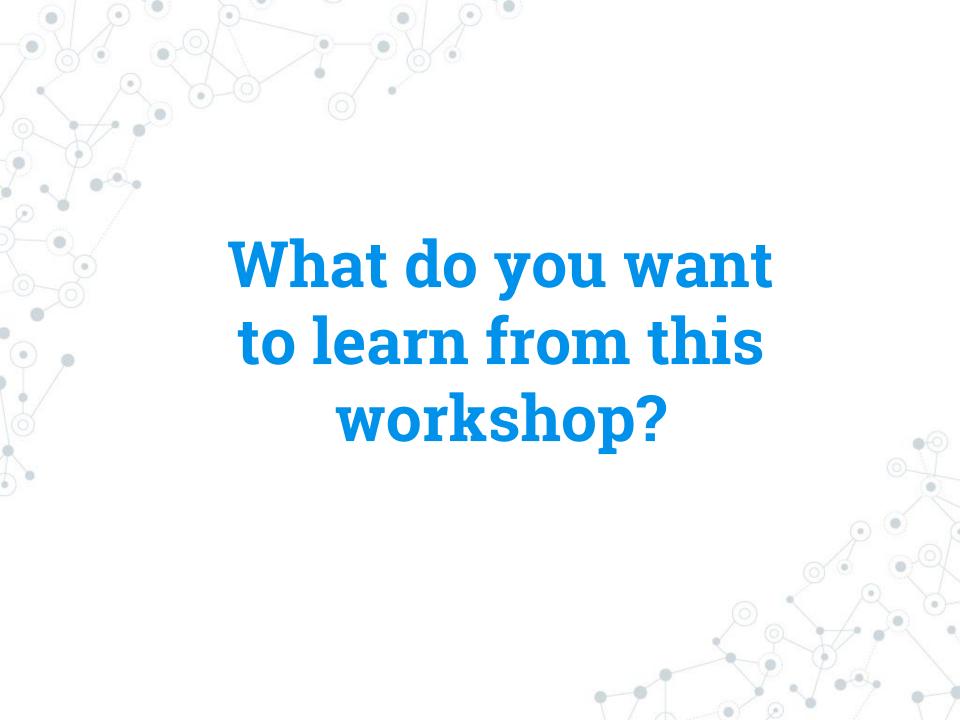

#### Learning Outcomes

By the end of this session, the learner will:

- Name 3 strategies they can use to troubleshoot problems on the computer
- Increase knowledge and comprehension of computers in general and a few free programs in particular
- Be able to apply printed directions to a program for content creation
- Name 3 resources to share content and connect professionally with others.
- Feel comfortable using computers!

#### Parts of computer

If a computer is a car, then...

The processor is the engine. The more power you have, the faster it will go.

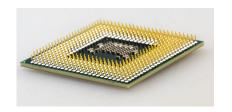

pixabay.com

The RAM (Random Access Memory) is the size of the car. The more RAM you have, the more programs you can run at once, like a bigger car can carry more people.

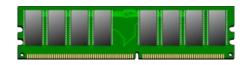

The hard drive is the trunk. The more you capacity you have, the more data you can hold.

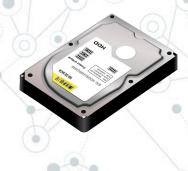

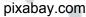

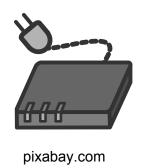

The network adapter is the tires, connecting a computer to the information superhighway.

The Operating System (OS) is the steering wheel that tells the computer where we want it to go. For most of us, that OS is Windows.

# How to fix (almost) everything on your computer

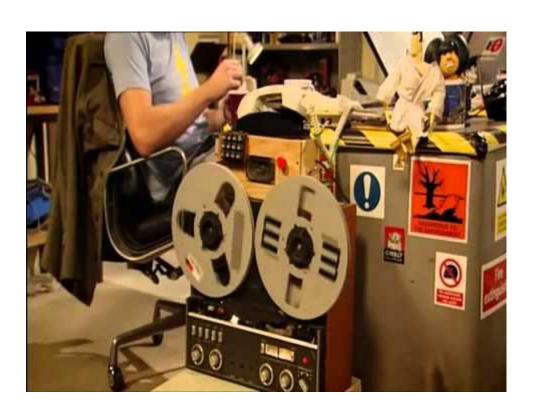

Turn it off and then back on again Check your cables

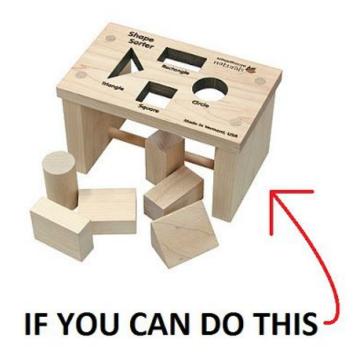

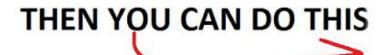

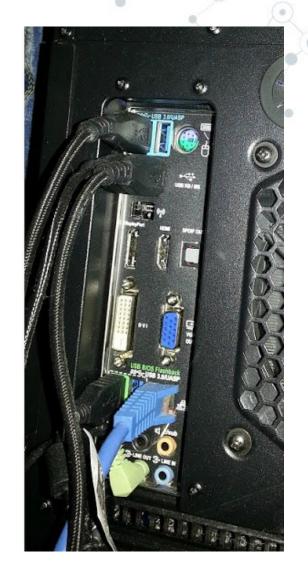

### Slow, frozen, or pop-ups

- O How many programs are running?
  - Look at the Taskbar
  - Close anything you're not using
- Virus
  - Free Antivirus programs
  - Malwarebytes
- Out of date (old)
  - New OS on old system
  - Computers can only do so much

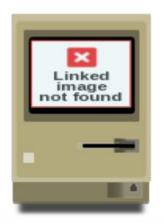

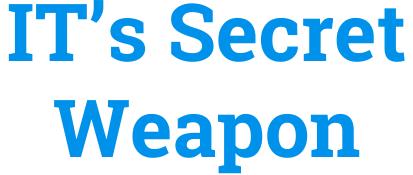

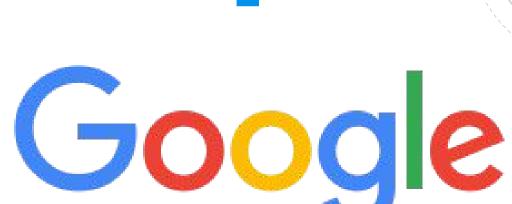

commons.wikimedia.org

#### Be proactive

- Back up everything to multiple locations
- Legitimate PC services will not call you
- Olick carefully
  - Toolbars, Browser Helper Objects, "registry cleaners," "optimizers"
  - Links not directly related to content
  - Facebook links
  - Email links and attachments
  - Always check URLs
    - if you hover over a link, the URL will
       pop up at the bottom

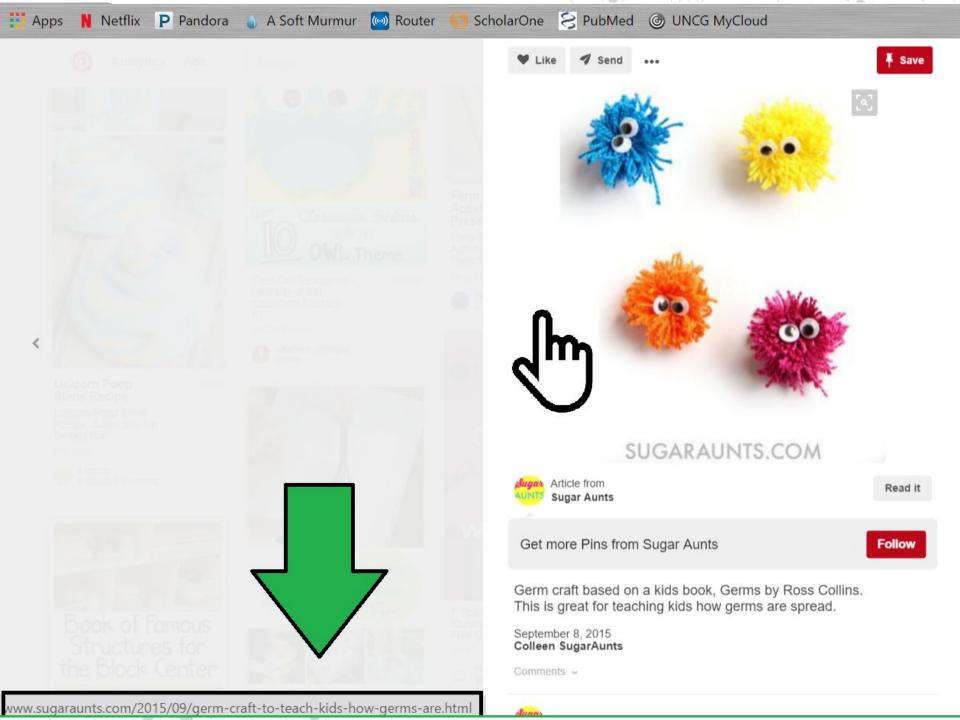

#### **Passwords**

- Ochange your password frequently
- Make it hard to guess
  - Most common passwords of 2015:
     goo.gl/TfFT1h
    - Includes: 12345, password, etc.
  - xkcd.com/936/
  - use a trusted password manager

## **Ethics**

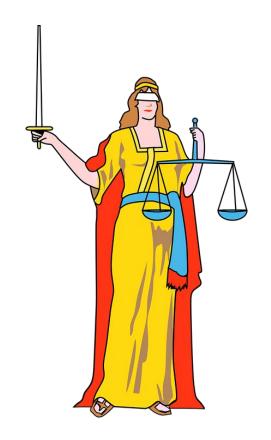

pixabay.com

Always give credit
Only use items with permission

# What is it like to share content?

#### Credit

- Always give credit where credit is due
  - Google's Reverse Image search
  - TinEye.com
- Taking away credit takes away the artist and others' ability to find them
- Might take away revenue from the artist
- Dishonest to share as your own

#### What can you share?

Anything that we have permission to share

- Anything covered by:
  - Creative Commons License
  - Public Domain
  - Fair Use Act

#### Creative Commons License

A Creative Commons (CC) license is one of several public copyright licenses that enable the free distribution of an otherwise copyrighted work. A CC license is used when an author wants to give people the right to share, use, and build upon a work that they have created." Source:

https://en.wikipedia.org/wiki/Creative\_Commons\_license

- Use and distribute any way you want as long as you attribute it
- Different licenses under Creative Commons depending on how the author wants it used

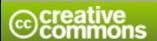

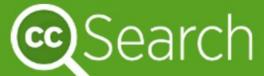

Find content you can share, use and remix

#### frog

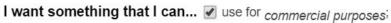

modify, adapt, or build upon-

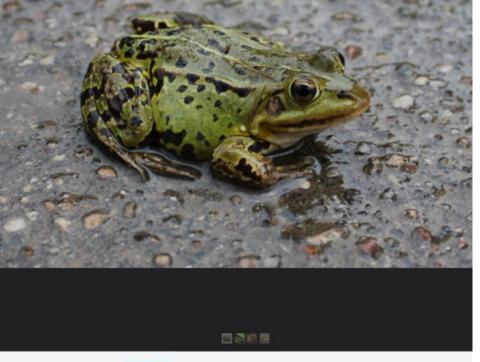

Christine und Hagen Graf

Taken on September 12, 2012

Some rights reserved

#### You are free to:

Share — copy and redistribute the material in any medium or format

Adapt — remix, transform, and build upon the material

for any purpose, even commercially.

The licensor cannot revoke these freedoms as long as you follow the license terms.

#### Under the following terms:

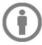

Attribution — You must give appropriate credit, provide a link to the licen if changes were made. You may do so in any reasonable manner, but not suggests the licensor endorses you or your use.

No additional restrictions — You may not apply legal terms or technological measur from doing anything the license permits.

#### **Public Domain**

"The state of belonging or being available to the public as a whole, and therefore not subject to copyright." (Dictionary.com)

- the copyright has expired
- the copyright owner failed to follow copyright renewal rules
- the copyright owner deliberately places it in the public domain, known as "dedication"
- copyright law does not protect this type of work

(source: http://fairuse.stanford.edu/overview/public-domain/welcome/)

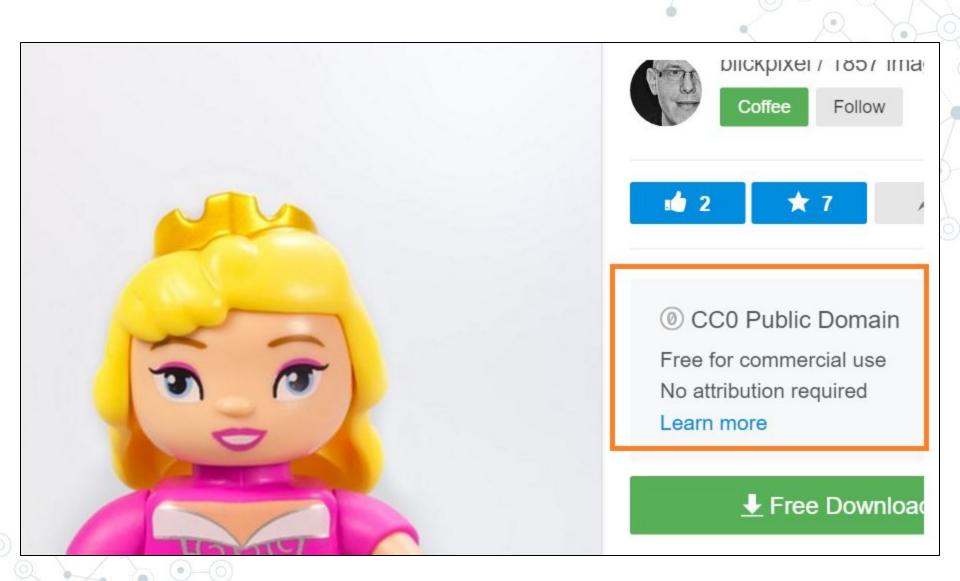

#### Fair Use Act

"The fair use of a copyrighted work, including such use by reproduction in copies or phonorecords or by any other means specified by that section, for purposes such as criticism, comment, news reporting, teaching (including multiple copies for classroom use), scholarship, or research, is not an infringement of copyright." (source: 17 U.S. Code § 106 via law.cornell.edu)

- You can use anything in your classroom
- Anything shared online is always at the discretion of the copyright holder

(<a href="http://fairuse.stanford.edu/overview/fair-use/disagreements-over-fair-use-when-are-y-ou-likely-to-get-sued/">http://fairuse.stanford.edu/overview/fair-use/disagreements-over-fair-use-when-are-y-ou-likely-to-get-sued/</a>)

Better to avoid sharing copyrighted content online

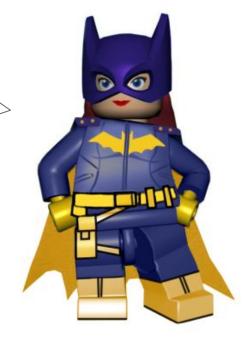

#### What We're Making Today

- Matching games
- Labeled pictures for flashcards, labels, books, display, etc.
- O Grid games

#### What you need to know how to do:

- 1. copy/paste
- 2. create a text box
- 3. use imagination

# Share your Stuff!

#### Facebook

#### Not a good professional tool.

- O Personal
  - Pictures of family
  - o Friends
  - Jokes
- Don't put anything on Facebook that you wouldn't put on a billboard

#### **Pinterest**

- Easily communicable ideas
- Pictures of activities
- Classroom organization and management
- Marketing and self-promotion

#### Instagram

- O Just a photo album
- Snapshot of ideas
- Quick view of resources and activities
- Quotes
- #Hashtags to categorize content
- © Examples of teachers on instagram:
  - Apples and ABCs
  - What the Teacher Wants
  - Teaching Special Thinkers
  - Source: mathgametime.com

#### Teacher Forums and Networks

- Google +
  - Groups called "circles" related to content
  - Customizable personal profile
- Teacher Forums
  - Forums.AtoZTeacherStuff.com
  - ProTeacher.net
  - The Teacher's Corner
  - Teach-nology.com/forum

#### LinkedIn

- O Professional networking
- O Job-seeking
- References
- Skills
- Professional conversations
- Self-promotion

#### **Twitter**

- Like a giant room full of conversations
  - #Hashtags to categorize content
  - Tweet @people to interact
- 140 character limit
- Quick snapshot or summary of idea
- Sharing professional articles
- O Networking
- Self-promotion

#### Blogs

- Article-length
- Detailed discussion of ideas
- O Invite conversation
- Use personal style
- One topic can span many posts
- A few of my favorites:
  - No Time for Flashcards
  - Growing a Jeweled Rose
  - Teacher Tom
  - Play to Learn

- WordPress
- O Blogger
- TypePad
- O Blog.com
- Wix.com

Pros and cons to each

Explore and find one that fits your style
and knowledge level

#### Podcasts and YouTube

- Reach a different audience
- Reflect on lessons
- Discuss research
- Read-alouds and fingerplays
- Guest speakers
- Interviews
- Reviews

#### **Teacher Created Content Stores**

- Shopping cart widget on blog
- TeachersPayTeachers.com
- TeachersNotebook.com
- Teachercreated.com
- TES.com

- Established sites do a lot of marketing legwork for you
- O Pros and cons to each
- Explore and find a platform you like

## Questions?

**Amy Latta** 

cerrida82@gmail.com

PursuingWonder.blogspot.com

KidatHeart on TeachersPayTeachers.com

LinkedIn: https://www.linkedin.com/in/amylatta

Twitter: @DOCAEYC